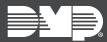

## FEATURE UPDATE | MAY 2024

## **New Features**

Dealer Admin has been updated to include the following updates and new features:

## **Global Holiday Dates**

Global Holiday Dates allows you to create a holiday date and add the date to multiple panels at once in Dealer Admin. Any time a holiday date is changed, the change will automatically be sent down to the associated panels. To create a **Global Holiday Date**, refer to the steps below.

- 1. In the menu, click **Tools**. Then, click **Global Holiday Dates**.
- 2. In the Create Global Holiday Dates tab, click the Add icon next to Global Holiday Dates.
- 3. In the pop-up, fill in the following information:
  - Name: Enter a descriptive name for the holiday. This is a required field.
  - Date: Enter the date of the holiday. This is a required field.
  - Class: Select a class from the drop-down menu. The class allows you to group holidays together for easier schedule management.
  - Description: Add any additional information for the holiday.
- 4. Click Save.

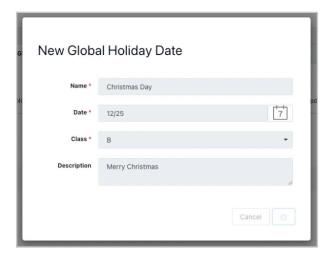

## More Information

To learn more, refer to the following documentation:

• Dealer Admin Help: Global Holiday Dates